## **Blackboard Collaborate Ultra Troubleshooting Tips**

Common Messages/Warnings/Errors

When joining a Collaborate Ultra session, you may be presented with different messages as you enter the session. Most of these are requests for you to give permission for Collaborate to use the mic and camera, or warning you that your mic and camera is blocked from use. Additionally, you will be offered a short tutorial of Collaborate when you enter. In addition to these

It is recommended that you read each message to understand why the message is displayed and what needs to be done so that your Collaborate Ultra session is successful.

- 1. "It looks like you've blocked permission to access your microphone and camera…"
- 2. "us.bbcollab.com wants to use your microphone..."
- 3. "us.bbcollab.com wants to use your camera..."
- 4. "Audio Test Let us hear you! Say something…"
- 5. "Video Test Smile! Don't worry no one else can see you yet!..."
- 6. "Time to Collaborate! Let us point out the highlights of this rich communication environment..."
- 7. "Uh-oh! You're disconnected!" / "You are reconnecting…" / "It's taking a little longer to reconnect"

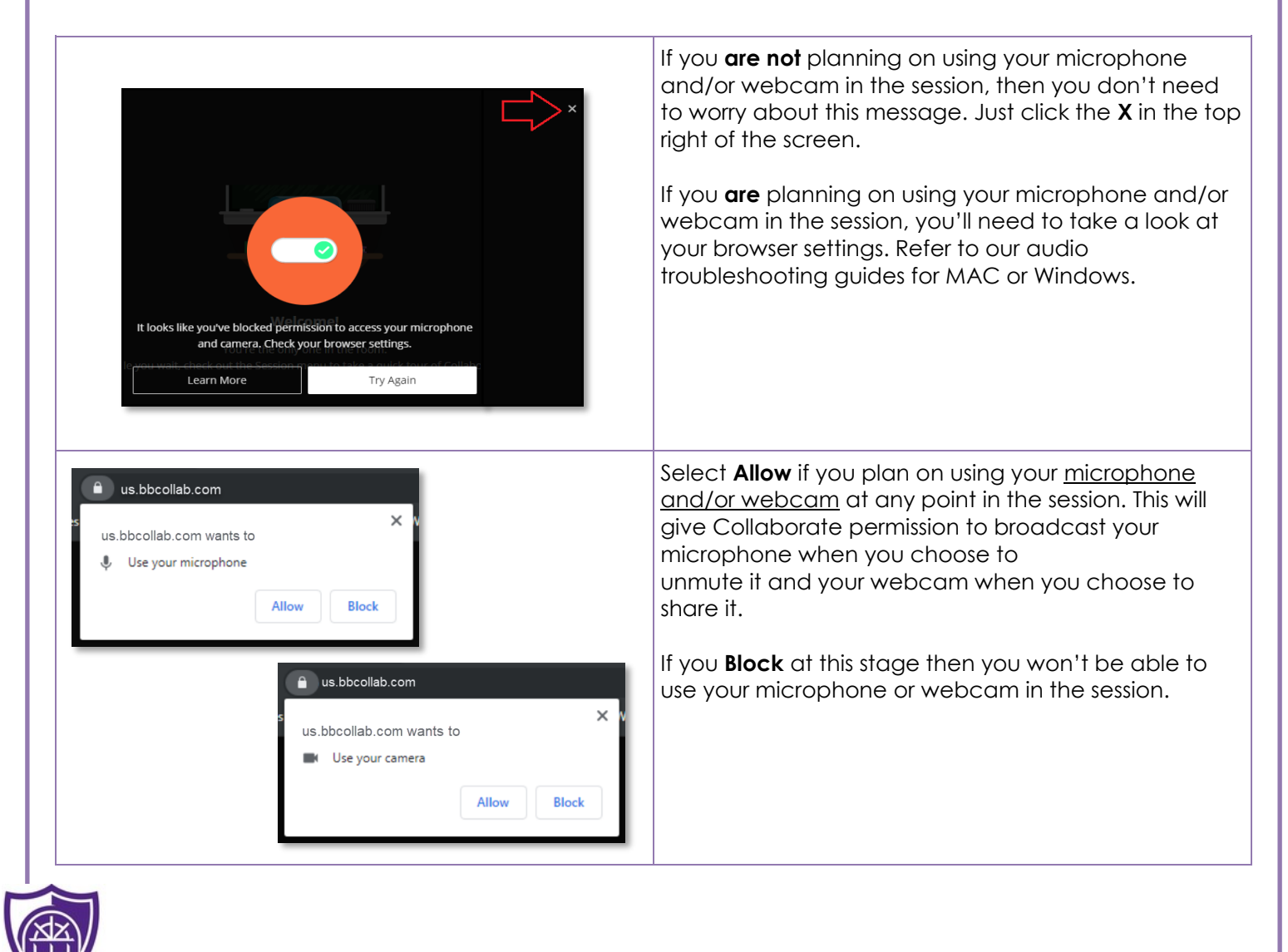

# **Blackboard Collaborate Ultra Troubleshooting Tips**

Common Messages/Warnings/Errors

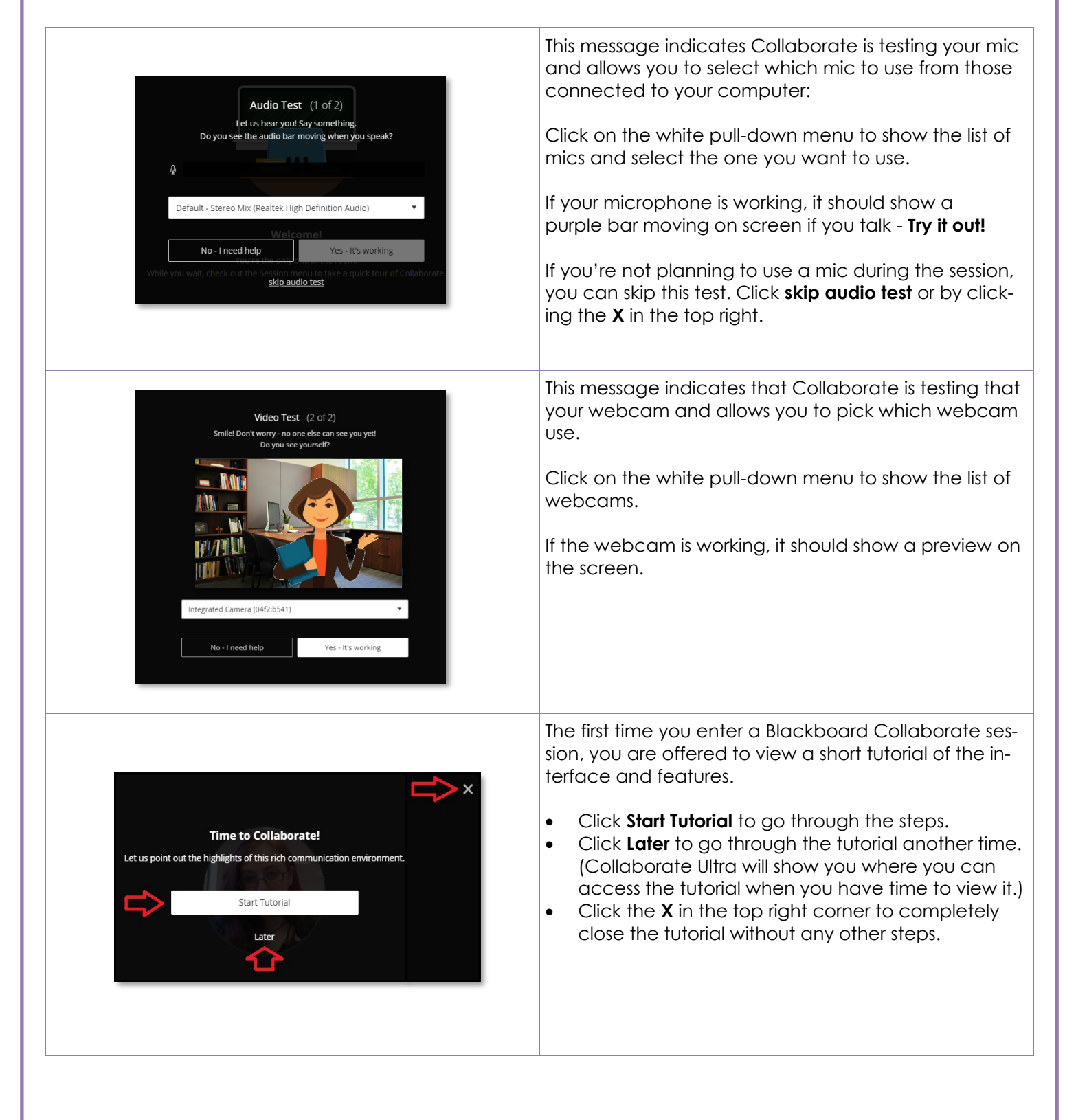

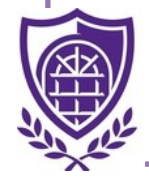

# **Blackboard Collaborate Ultra Troubleshooting Tips**

Common Messages/Warnings/Errors

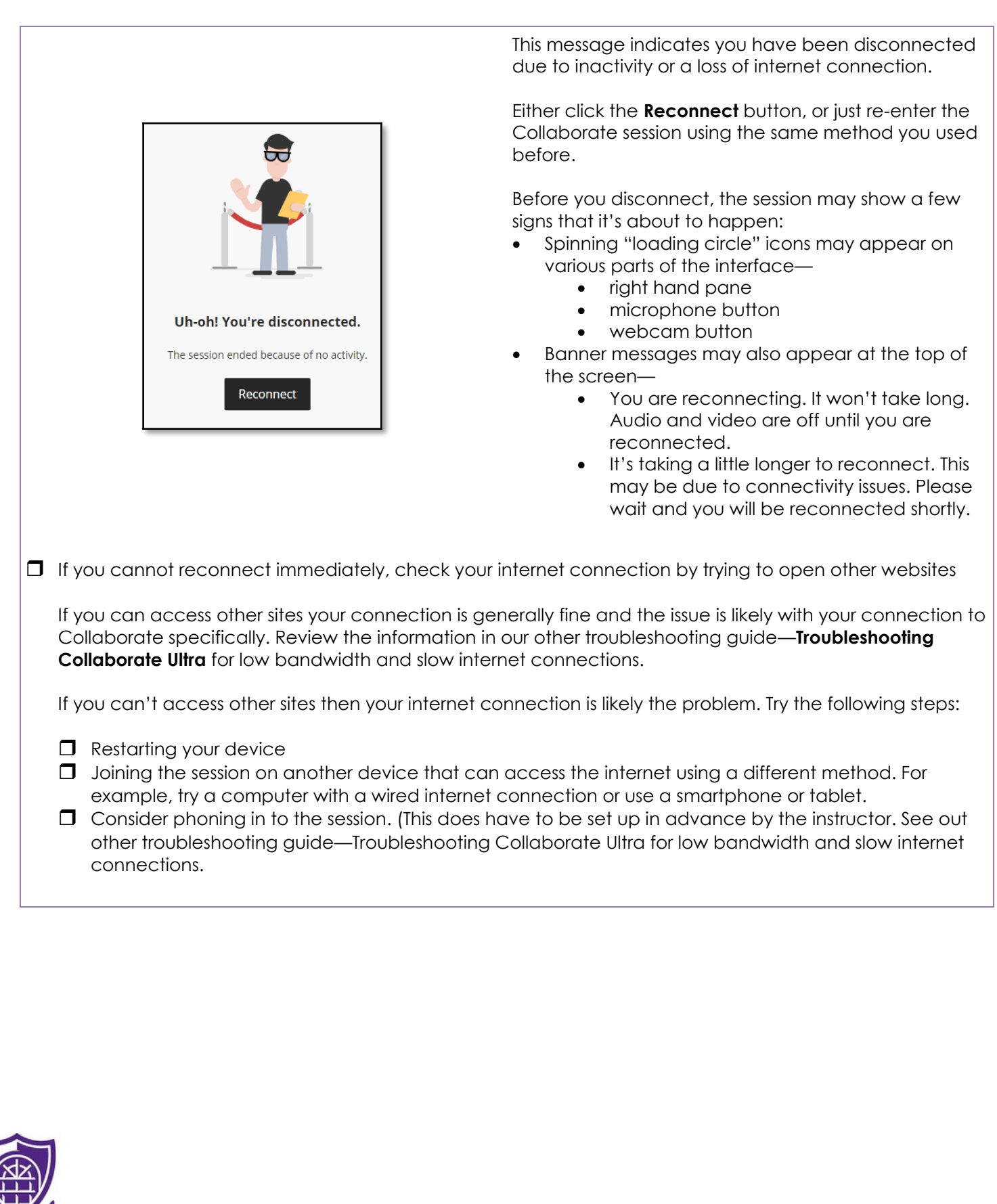